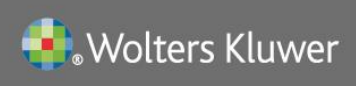

# **UpToDate®**

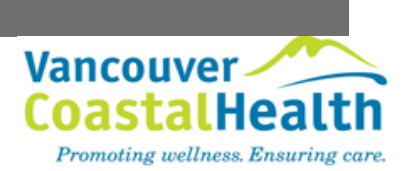

### **UpToDate® Anywhere Access Tip Sheet**

### **Getting Registered**

- 1. Access UpToDate by going t[o www.uptodate.com](http://www.uptodate.com/) from a computer connected to the Vancouver Coastal Health network.
- 2. Click the Log In/Register button in the upper right corner of the screen.

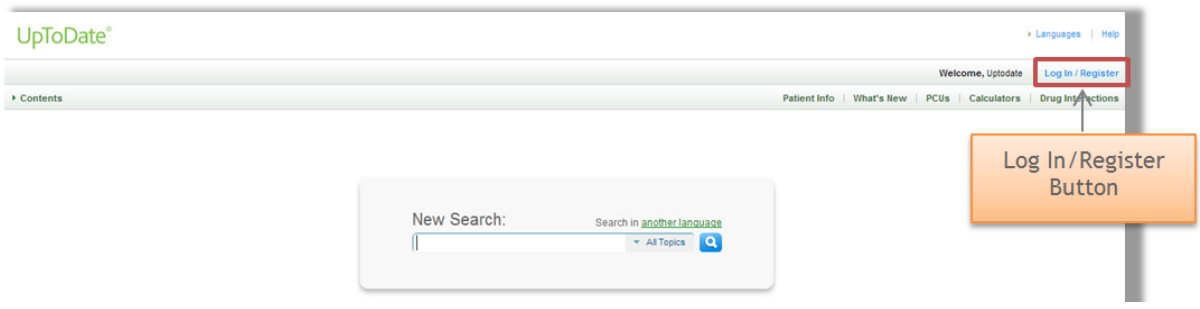

*3.* To register, complete all fields on the right side of the registration page and then click *Submit Registration.*

*IMPORTANT:* **If you already have an UpToDate User Name and Password, log in on the left side of the registration page. This will merge together all CME credits. DO NOT RE-REGISTER. This would create two accounts which cannot be combined.** 

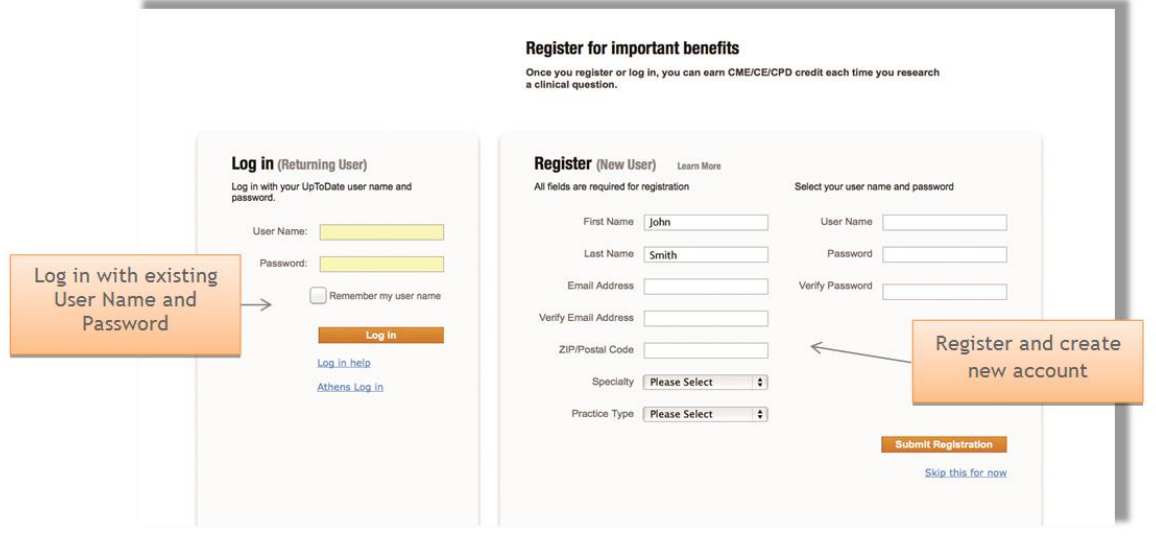

4. Upon completion of the registration process, you will receive a confirmation email from UpToDate with instructions on downloading the Mobile App.

### **You are now registered and able to download the Mobile App and earn CME credits!**

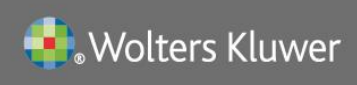

# **UpToDate®**

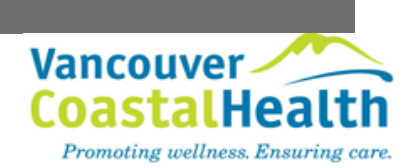

#### **Mobile Access**

Once registered, you can install the Mobile App on up to two devices by following the instructions below:

- 1. On your smartphone or tablet, search for "UpToDate" in your app store and install the free app.
- 2. Open the UpToDate Mobile App upon completion of download.
- 3. Log in with your UpToDate User Name and Password. *You only need to do this once – the app remembers your User Name and Password.*

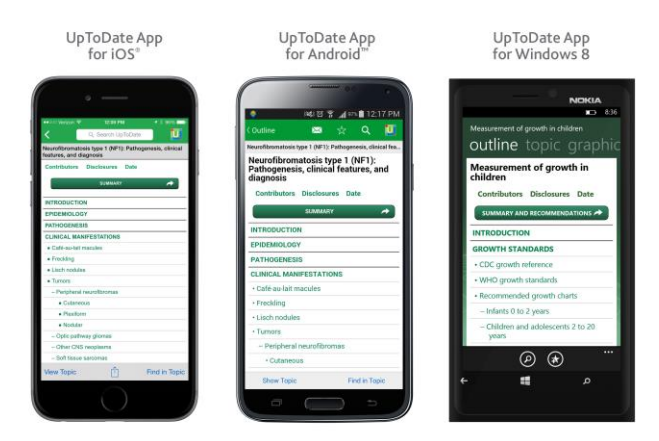

### **Access UpToDate Anywhere**

- In addition to the Mobile App, you can access UpToDate from any computer with internet access.
- Simply go to [www.uptodate.com](http://www.uptodate.com/) and click the "Log In" button located in the top right corner of the UpToDate home page, and enter your User Name and Password.

#### **Maintaining Access**

- In order to maintain uninterrupted access to UpToDate Anywhere, you must re-verify your affiliation with VCH once every 90 days.
- To re-verify, log in to UpToDate by going to www.uptodate.com from a computer connected to the VCH network.

**Please Note**: In-application & email messaging will inform you of the need to verify affiliation if you have not done so by day 80. You will receive a second alert at day 90. If you fail to re-verify by day 90, you will lose mobile and remote access. To regain access, please complete the re-verification process outlined in steps 1 or 2.